REX Guided Reports Home > Census Data > Student Course Evaluations **Favorites Browse** Folders (2) **B** SEEQ  $\overline{B}$  sceq

# Getting your SCE results in REX

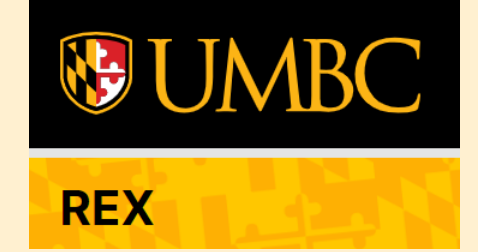

You must have access to REX to view the reports. Visit [https://rex.umbc.edu](https://rex.umbc.edu/) /

to request access to REX if you don't already have it.

**OOOO** mvJMBC **NE UMBC** Request **This Site** Search O All of UMBC Access to REX **REX Request Access Y** Getting Help v Reporting v About v Home REX is the reporting and decision support environment for UMBC's data warehouse. The UMBC data warehouse **Contact** integrates data from systems throughout UMBC. REX allows authorized faculty, staff, and institutional researchers **Contact Us** to report and analyze UMBC data. REX provides a few ways for reporting data from the data warehouse. **Resources**  $\blacktriangleright$  Guided Reports **REX News REX Guided Reports REX Reports updated for** Exploratory Analysis counting of official • My Report History enrollments September 20, 2021 2:55 PM • Most Popular Reports  $\triangleright$  REX Finance • Recently Added Reports **New REX report: Unofficially Enrolled** • List of Reports (A-Z) Research, Analysis & Decision Support **Students** September 17, 2021 2:45 PM **Request Help** Data Dictionary **Update to "Incoming Student Course** REQUEST HELP WITH DATA, REPORTS, OR **Distribution"** report **ANALYTICS** July 12, 2021 9:26 AM **REQUEST ACCESS TO REX** ..cominc **Course Distribution** July 2, 2021 10:41 AM UMBC complies with the Federal Educational Rights and Privacy Act (FERPA). In general, FERPA serves to protect the privacy of student education records. Specifically, FERPA limits the release of any information from a **Confirmed Admits Math Placement Distribution** student's education record without prior written consent from the student. FERPA allows for the disclosure of

FERPA visit: http://www2.ed.gov/policy/gen/guid/fpco/ferpa/index.html

those records, without consent, to school officials with legitimate educational interests. For more information on

Access to REX

**Trends** 

June 30, 2021 11:02 AM

Request

### **RFX Access Form**

To request access to REX, please complete and submit this form in its entirety. An RT ticket will be created and a copy will be sent to your email. Requestor's access level will be determined based on all information provided. If you have questions about this form, please contact Dr. Yvette Mozie-Ross, Vice Provost for Enrollment Management and Planning, at mozie@umbc.edu or x53799.

UMBC complies with the Family Educational Rights and Privacy Act (FERPA). In general, FERPA serves to protect the privacy of student education records. Specifically, FERPA limits the release of any information from a student's education record without prior written consent from the student. FERPA allows for the disclosure of those records, without consent, to school officials with legitimate educational interests. For more information on FERPA visit http://registrar.umbc.edu/services/records/privacy-and-the-release-of-education-records/

#### Note: This form must be completed by the individual to whom the access will be granted.

### I. Requester Information (Individual)

### Requester: Connie Pierson (FT72888), email: krach@umbc.edu

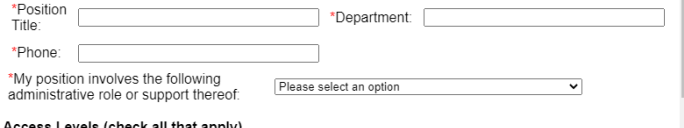

#### II. Access Levels (check all that apply)

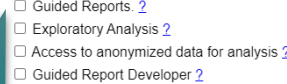

You will need access to **Guided Reports to see** the SCE reports available to you

### **FERPA**

# **GETTING ACCESS**

### III. Department Chair/Director Contact

Requests for access to REX must be approved first by the requester's department chair/director. Please provide the following information for your department chair/director. The department chair/director will be cc'd on this request and must respond with approval before access will be considered

\*Department Chair/Director Name: \*Email: \*Phone

### IV. Student Data Confidentiality Acknowledgement

I understand that if granted access to REX, I will have access to non-public student information that is protected under the Family Educational Rights and Privacy Act (FERPA). For more information on FERPA visit: http://registrar.umbc.edu/services/records/privacy-and-the-release-of-educationrecords. In accordance with FERPA, I understand that I am expected to use, store and (if authorized) share the data responsibly to ensure the protection of student data and, where appropriate, student confidentiality. I further understand that my use of this data is limited strictly to the purposes outlined by me in section one of this form. If my role at the university should change and this change in responsibility does not require access to student data, I understand that I am expected to notify the REX administration immediately by submitting an RT ticket.

### \*Accept Terms?  $\Box$  I agree to the above statement.

Submit | Clear

 $*$  = Required field

# *KEYS TO OPENING THE DOOR TO REX*

# YOU MUST HAVE YOUR UMBC VPN RUNNING IN ORDER TO ACCESS REX. (Yes, even if you are on campus.)

Click [here](https://wiki.umbc.edu/display/faq/Getting+Connected+with+the+UMBC+GlobalProtect+VPN) for directions on downloading and installing the Global Protect VPN.

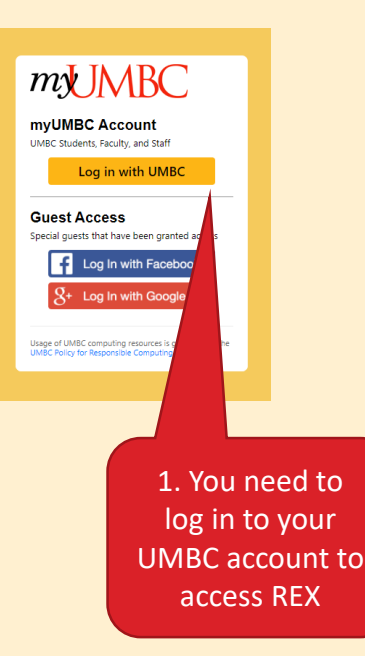

Once you have VPN running: Go back to https://rex.umbc.edu/ and click on REX Guided Reports

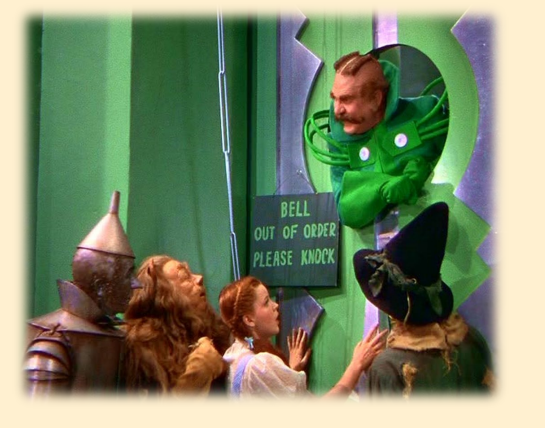

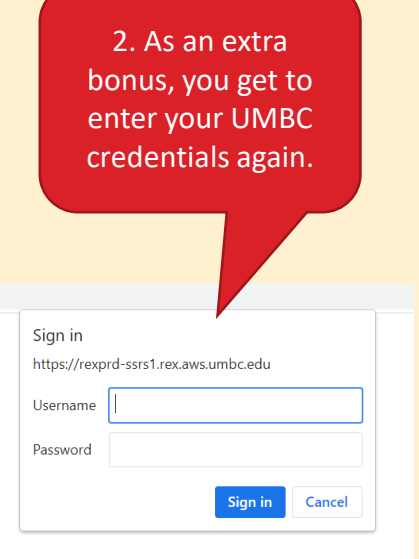

If you are using a personal computer vs. a UMBC owned computer, you should access REX using a **Virtual Desktop** Environment (VDE). Click here to learn more.

You still need to connect to the VPN when using the VDE. After you log into the **VDE, in the GlobalProtect** box, if prompted to enter your portal address, enter: gpvpn.umbc.edu

### **Virtual Desktop Environment (VDE)**

Created by Andrea Mocko, last modified by David Toothe on Oct 08, 2020

UMBC's Virtual Desktop Environment allows users to access a virtual computer lab or staff workstation anywhere there is an internet connection, just like they were sitting at a workstation on campus.

### **For Students and Faculty (eLumin):**

The eLumin Virtual Desktop Environment has been prepared for academic use and is now available. You can connect to an eLumin virtual desktop through a web browser on your device, as no local software installation is required.

- A list of software products available in each pool.
- . How to connect to the new eLumin VDE
- . Introduction to the eLumin desktop interface

Please note the software distribution in our desktop pools has been reconfigured in this new system. Graphics and Design applications (except for Acrobat) are now available in their own pool and have been removed from GenLab desktops.

### **Specialized VDE Pools**

- · GenLab eLumin VDE pool
- . Modeling eLumin VDE pool
- Graphics and Design eLumin VDE pool

For instructions on how to connect Cloud Storage to your eLumin desktops, click here. Once you have connected cloud storage to your account it will be available across all of the pools for all future logins.

For instructions on how to safely save and access files in the VDE, click here. DolT strongly recommends utilizing cloud storage options like Google Drive and Microsoft OneDrive to save and access files while in the environment.

### For Staff:

You can connect to an eLumin virtual desktop through a web browser on your device, as no local software installation is required. Please see the FAQ articles below for guidance on how to connect to VDE.

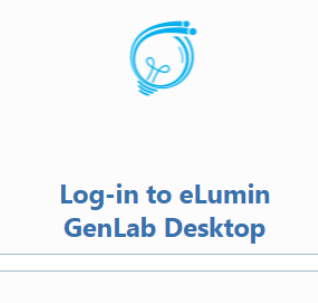

 $\Omega$ 

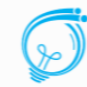

**Log-in to Virtual Staff Desktop** 

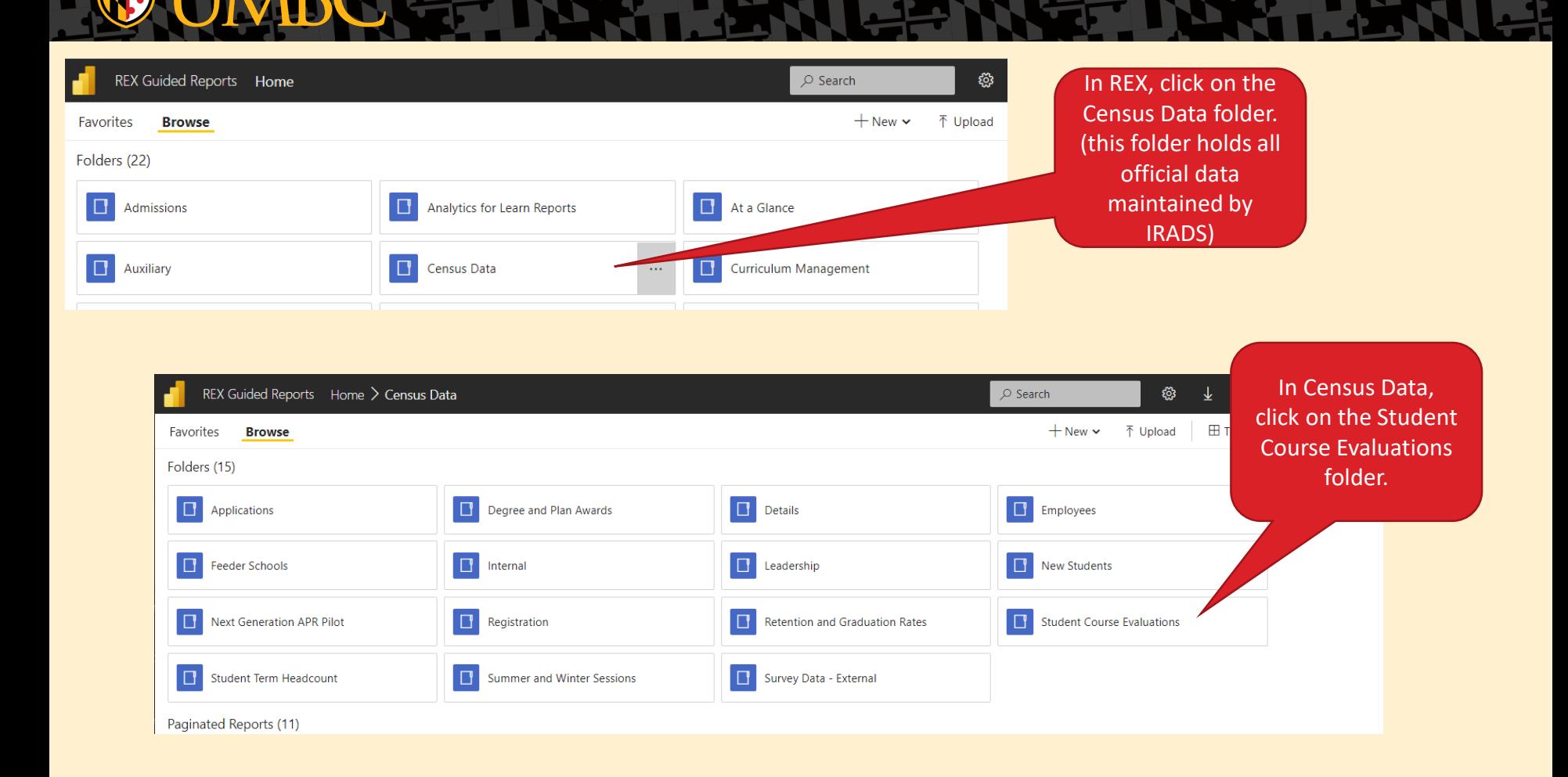

# Getting to your student course evaluation reports in REX:

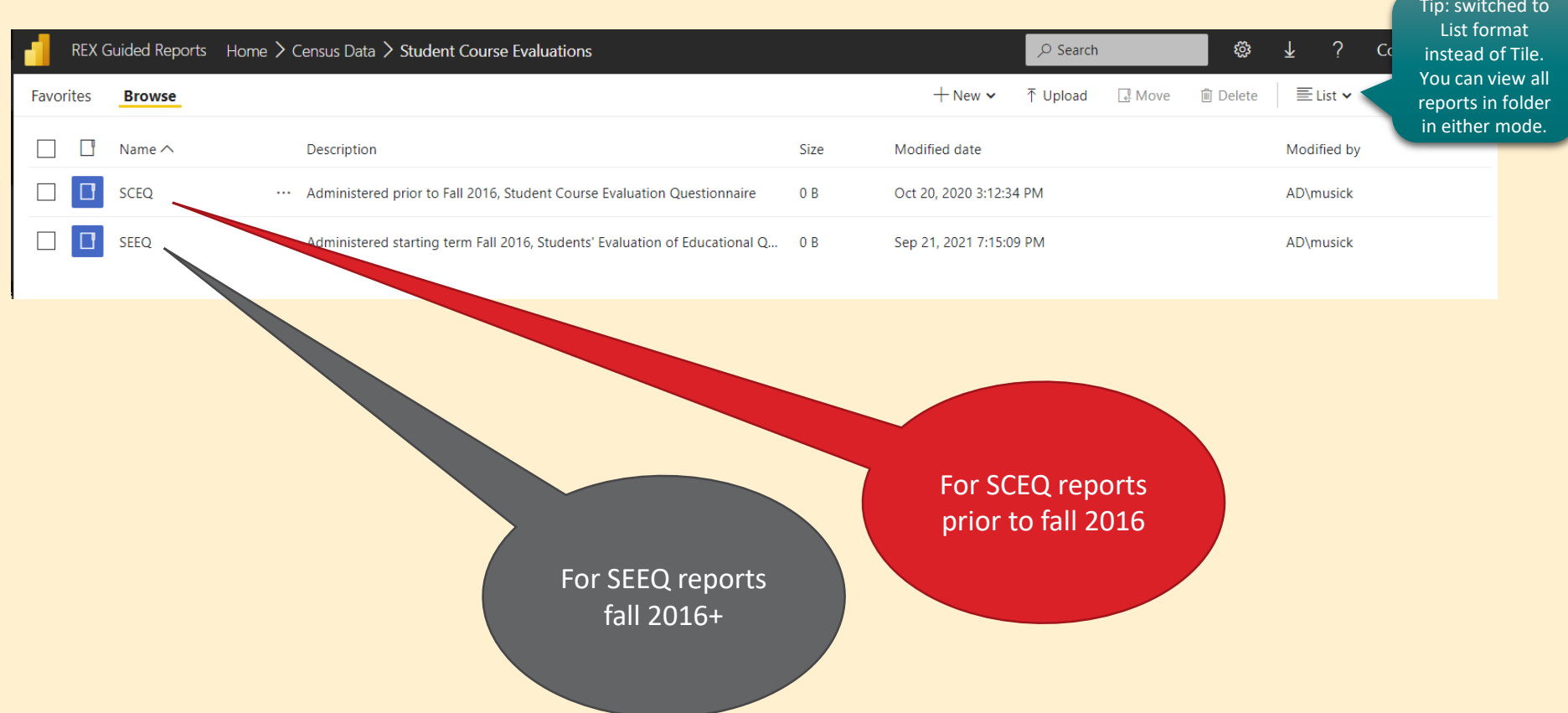

### REX SEEQ Reports – fall 2016 and on

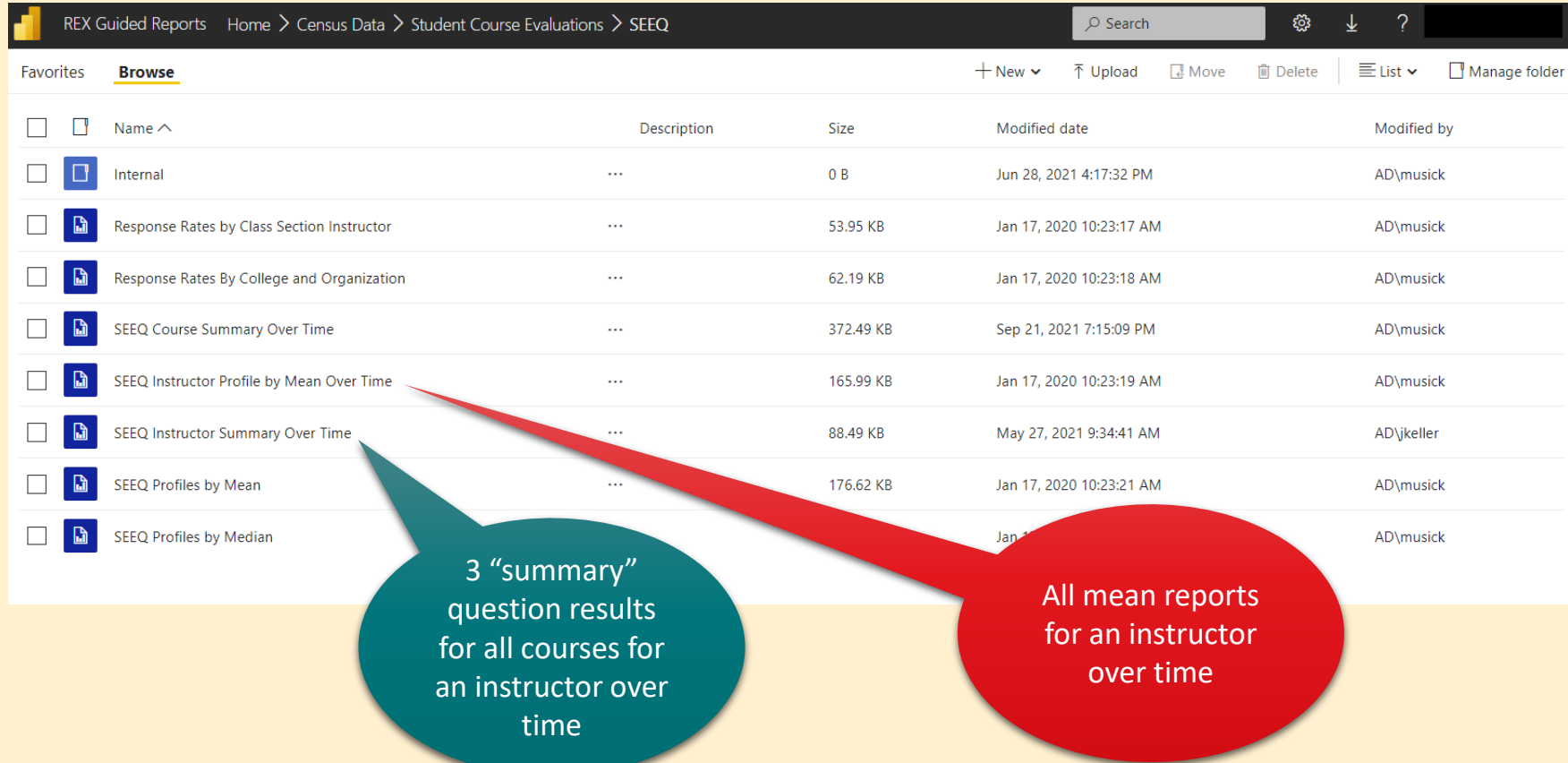

## REX SCEQ Reports – before fall 2016

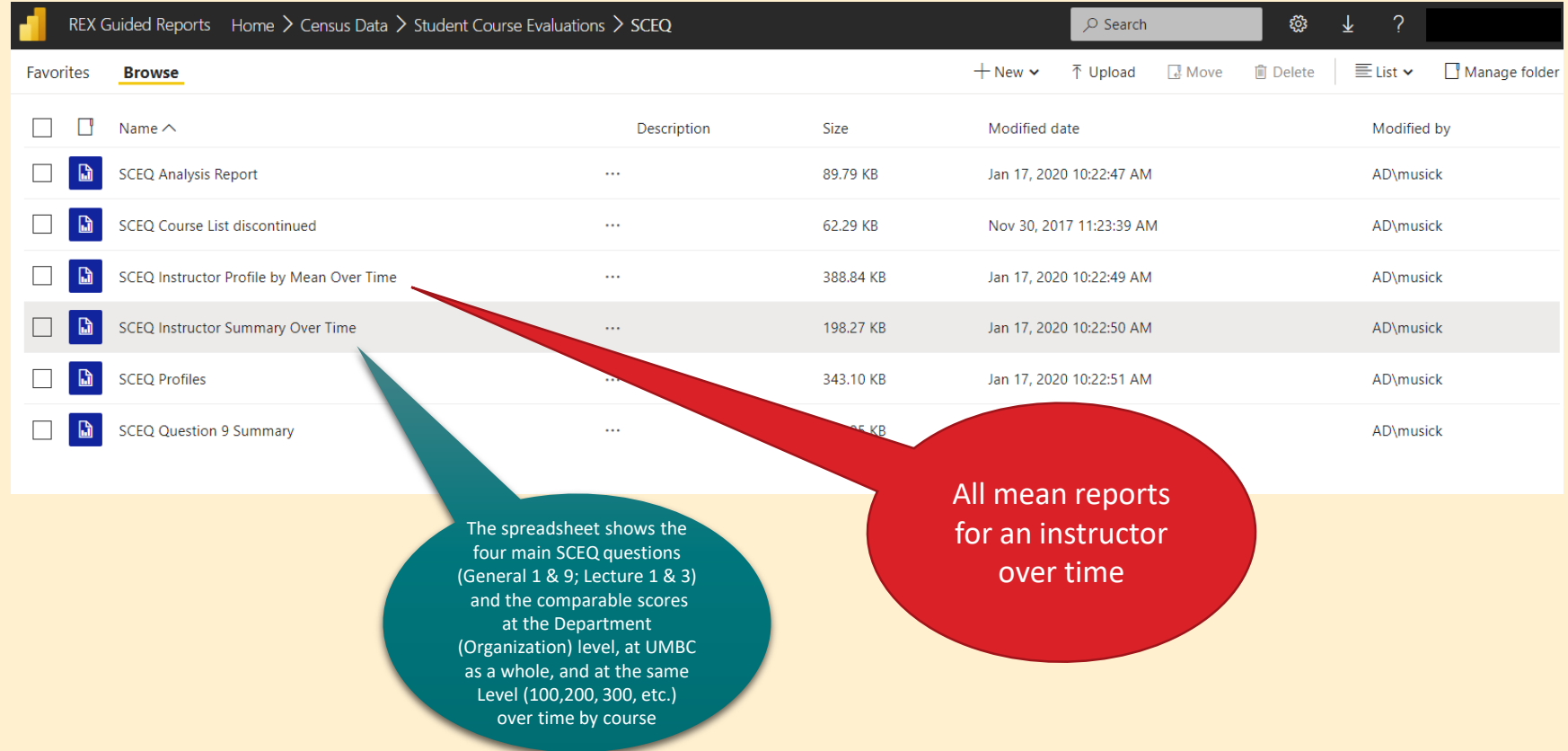

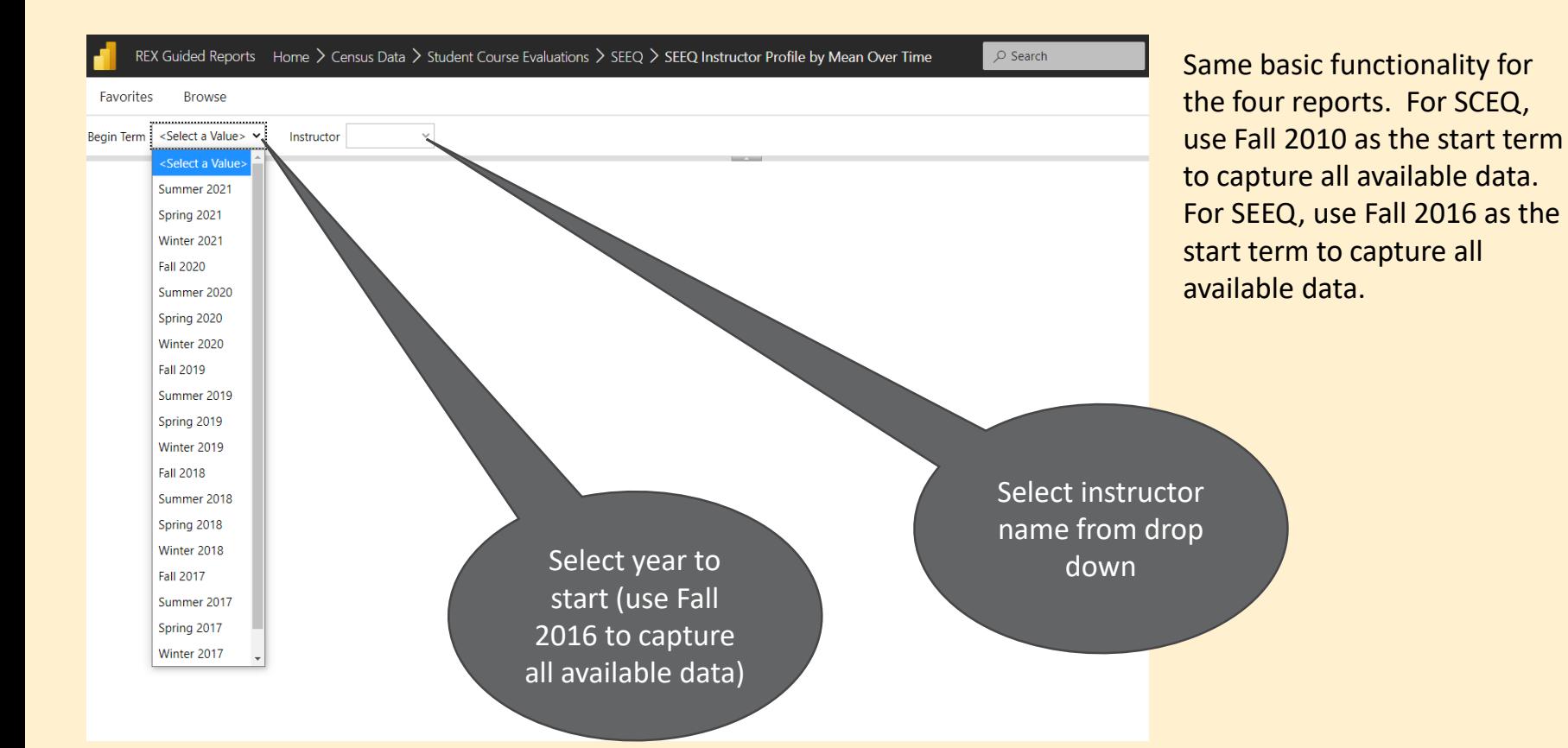

#### REX Guided Reports Home > Census Data > Student Course Evaluations > SEEQ > SEEQ Instructor Summary Over Time  $O$  Search ද්රි  $\overline{\mathbf{r}}$ Comments Favorites **Browse** Click here to Begin Term Fall 2016 download your Instructor to Review  $\checkmark$ **View Report SHOW THE** report. PDF is  $\boxdot$ 凸  $\lvert \triangleleft$  $of 1$  $\triangleright$  $\odot$ 100%  $\check{ }$  $\vert$ 1  $\mathcal{L}$  . recommended for SE ne best view.Word **Instructor:** Excel Beginning with term Fall 2016 Overall, question 30 rerall, question 31 PowerPoint Compared with other courses I have had at UMBC. I wo ructors I have had at UMBC. I would say Overall, question 32 As an overall rating, I would say the instructor is: this course is: PDF Instru Instructor Instructor Response VS VS. **VS** VS. VS **VS** VS Term Course Rate Enrolled Instructor Org **UMBC** Level Org UME **MBC** Level Org UMBC Level Instructor Org **UMBC** Level Org UMBC Level TIFF file MHTML (web archive) CSV (comma delimited) CSV (No Headers) \* implies that the mean was calculated using data from multiple instructors for that p. **TAB Delimited** 0.00 instructor score less than or equal to .25 under comparable (dark red font, white bad 0.00 instructor score greater than .25 under comparable (dark red font, pink background) XML file with report data 0.00 instructor score less than or equal to .25 over comparable (dark green font, white ba 0.00 instructor score greater than .25 over comparable (dark green font, light green back Data Feed For items 30 - 32: 1= Very Poor, 2= Poor, 3= Average, 4= Good, 5= Very Good Source: REX/Home/Census Data/Student Course Evaluations/SEEQ/SEEQ Instructor Summary Over Time Page 1 11/12/2021 9:10:38 AM

If you have any questions please e-mail [Sara Molovinsky](mailto:smolovi1@umbc.edu?subject=SCE), Program Management Specialist in IRADS.

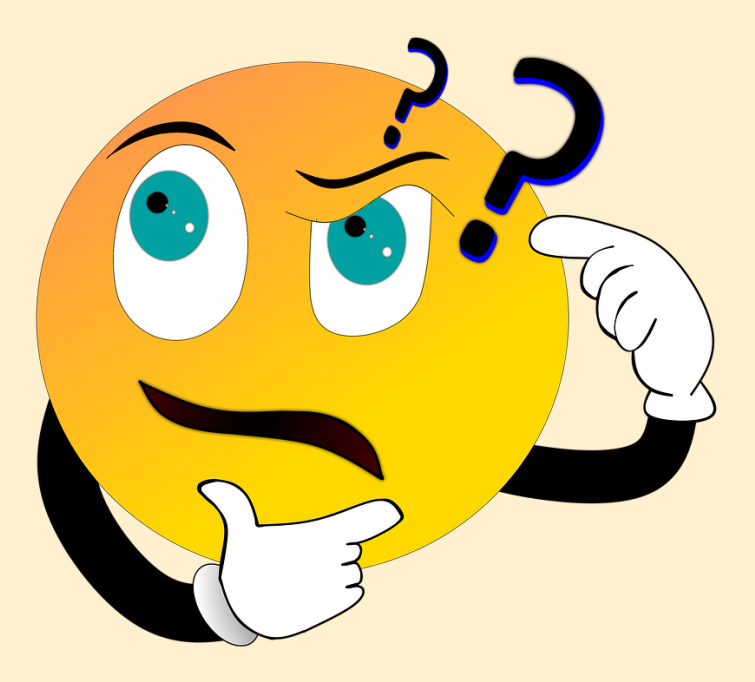